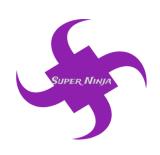

# **Maintenance Document**

**Team Name:** Super Ninja **Team Number:** TA342

**Team Members:** 

Ram Purmessur Songnan Lin Jizhou Wang Lu Chen

# **Version Changing History**

| Version | Changing Description                                          |
|---------|---------------------------------------------------------------|
| 1.0     | Original version                                              |
| 1.1     | Description added on each testing, document font changed      |
| 1.2     | Security testing detail added                                 |
| 1.3     | Integrity testing detail added                                |
| 1.4     | UX testing detail added                                       |
| 2.0     | Load testing and backup testing added, all parts are done.    |
| 2.1     | Introduction section added                                    |
| 2.2     | Header and sub-header changed                                 |
| 2.3     | Error condition section updated                               |
| 3.0     | Change the sequence of some sections, all parts are finished. |

# **Table of Contents**

| 1. | Introduction                       | 1   |
|----|------------------------------------|-----|
| 2. | System Architecture                | 2   |
| 3. | Security                           | 3   |
|    | 3.1 Server Security                | 3   |
|    | 3.2 SQL Injection Prevention       | 3   |
|    | 3.3 Hijacking prevention           | 3   |
|    | 3.4 XSS Attack Prevention          | 3   |
|    | 3.5 Privacy Security               | 3   |
| 4. | Equipment Environment              | 4   |
|    | 4.1 Azure Cloud Server Environment | 4   |
|    | 4.2 Computer Hardware              | 4   |
|    | 4.3. Support Software              | 5   |
| 5. | Database Characteristics           | 6   |
|    | 5.1 Data Model                     | 6   |
|    | 5.2 User Table                     | 6   |
|    | 5.3 Food Type Table                | 7   |
|    | 5.4 Food Table                     | 7   |
|    | 5.5 Temp Food Gain Table           | 8   |
|    | 5.6 User Food Table                | 9   |
|    | 5.7 Location Table                 | 9   |
|    | 5.8 User Location Table            | .10 |
|    | 5.9 Recipes Table                  | .11 |
|    | 5.10 User Recipes Table            | 12  |
| 6. | Error Conditions                   | 13  |
| 7. | Testing information                | .14 |
|    | 7.1 Integrity Testing              | .14 |
|    | 7.2 Backup and Recovery Testing    | .16 |
|    | 7.3 Security Testing               |     |
|    | 7.4 UX Testing                     | .18 |
|    | 7.5 Load Testing                   |     |

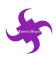

#### 1. Introduction

The website URL: <a href="https://www.sugarbattle.tk">https://www.sugarbattle.tk</a>

The aim of our product is to provide a platform for parents with obesity or overweight children aged from 5 to 12 and help parent track their children's daily sugar intake as well as make the children healthy.

Team 'SuperNinja' website provides different functions for users and the main function is sugar calculator. Sugar calculator allows users to calculate much sugar in different snacks and drinks as well as help parent to know the total amount of sugar their children have taken every day. A map function combined with weather forecast function are also on the website to help users to find nearby parks or playgrounds. This will help them plan activities for their children. Healthy recipe function will give users some ideas on how to cook healthy food for their children. Sign in and sign up functions allow user to have a account on the website and use the account to track the sugar intake and activities plans.

In addition, the website provides information on how to differentiate obesity and overweight, the risk of over sugar intake and the overweight/obesity issues in Australia. This information section is to educate parents the issue of obesity and overweight and the importance of keeping their children from those issues.

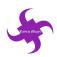

# 2. System Architecture

Team 'SuperNinja' website is a .Net MVC application whose structure contains several parts as follow:

| Folder Name        | Description                                                                                                    |
|--------------------|----------------------------------------------------------------------------------------------------|
| APP_START          | The folder used to store all start-up class for<br>the application including routes bundling<br>and filtering                                                                       |
| bin                | The folder used to store all referenced packages necessary for the application                                                                                                    |
| Content            | The folder used to store all static web resources including css and fonts style files                                                                                               |
| Controllers        | The folder used to store all business rule C# classes. Six different controllers included in the application, which are Account, Daily Plan, Error, Home, Location and Recipe       |
| img                | The folder used to store all image files which would be used in the website                                                                                                    |
| Models             | The folder used to store all basic database and view models used for the controller.  The entity framework file is also included in this folder                                     |
| obj                | The folder used to store all running and debugging config files for the application                                                                                                 |
| Properties         | The folder used to connect the local application with the Azure cloud web deploy application. The file would deploy all local application files to the cloud after every deployment |
| Scripts            | The folder used to store all javascript files which are used to build the dynamic website                                                                                           |
| Views              | The folder used to store all html view file for the application                                                                                                    |
| Web.config         | The configure file used to control the running of the whole application including connecting the database to the cloud database with connect string                                 |
| packages.configure | The configure file used to integrate all plug in packages with the application                                                                                                    |
| Global.asax        | The configure file used to control the global variables setting for the application                                                                                                 |

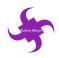

## 3. Security

#### 3.1 Server Security

The whole system is configured on Microsoft Azure cloud server with secure stream. The port 22 for SSH is closed so no SSH connections are allowed for users to access to the system. However, port 3389 is opened instead, to allow users to remotely access the system. RDP remote desktop connection service is provided by the Azure cloud server, so users can use remote desktop to visit the system. The RDP service requires users to authenticate themselves before they can get an access to the system. The username as well as the password for the system should be kept as secret and the password should be complex enough to prevent from breaking.

#### 3.2 SQL Injection Prevention

SQL server is configured on the Azure cloud server and only allow connections from the Azure server. Users who has the access to cloud servers can connect to the database only. People who are not on the users list cannot visit the database. Data encryption are used on the connection channel of the database, data translation is secure in this case.

#### 3.3 Hijacking prevention

SSL certificates are utilized on the website to generate the HTTPS service. Port 443 is opened for the HTTPS service, and SSL certificate are added on the website to encrypt sessions. Connections toward the website are kept as private and trust is established between server and visitor with the utilization of SSL certificates.

#### 3.4 XSS Attack Prevention

The whole website is developed by using C# with ASP.Net. Although the website allowed users to enter and store data on the activity's description page, either SQL injection or XSS is impossible to be successful on the website because the developing language itself has already prevent those attack from happening.

## 3.5 Privacy Security

Sign in and sign up function are provided by the system to allow user to have a complete function on the website. The website will not ask users to store any personal data on the website, so it is not necessary to concern the privacy issues. In addition, users are asked to set a complex password which contains at least 8 characters with letters and digits. The password text will be hashed before it is sent to the server and if the password is matched on the system, user can login successfully.

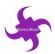

## 4. Equipment Environment

#### 4.1 Azure Cloud Server Environment

The whole website is hosted on the Microsoft Azure cloud server and resources group are created on the hosting server. SQL server with a SQL database is a essential part of the resources group because it response for the data store of the website. A Windows system virtual machine is required for the operation of the whole website as well as services. Network interface as well as public IP address are attached on the resources group to allow publication of the websites.

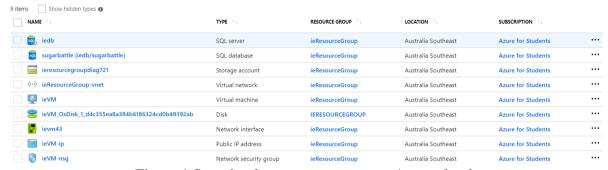

Figure 1 Sugarbattle serves structure on Azure cloud

#### 4.2 Computer Hardware

This part will state the computer hardware requirement on which the software is hosted. The server is configured on the Azure cloud server, but it is also feasible to configure a server on the local like most large companies do. The computer hardware should at least satisfy the requirement shown on the table below, otherwise it could have a compatible issue or running issue on the server.

| Hardware      | Requirement                                   |
|---------------|-----------------------------------------------|
| CPU           | 1 Intel(R) Xeon(R) CPU core @2.30 or 2.40 GHz |
| Installed RAM | 2.0 GB                                        |
| System Type   | 32-bit or 64 bit                              |
| Storage       | 128GB                                         |
| NIC           | 100M                                          |
| Opening Port  | 3389, 80, 443                                 |

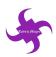

## 4.3. Support Software

Support software are software that required to be installed on the computer or severs which will ensure the website running correctly. Support software for maintaining and operating the system are listed below:

| Package Name                      | Usage                        |
|-----------------------------------|------------------------------|
| Windows 7 or above                | Operating System             |
| Apache 2.2 or above               | Web Server                   |
| Microsoft Visual Studio 2017      | Development IDE for website  |
| Microsoft SQL Server              | Database Engine              |
| SQL Server Management Studio 2017 | Database Administration GUI  |
| C#                                | Web Programming Language     |
| Microsoft Azure                   | Cloud Server                 |
| Bitbucket                         | Version Control Cloud Server |
| Git 2.19 or lastest               | Version Control              |
| Asp.net MVC 5.0                   | Core Web Application         |
| RDP remote desktop                | Remote desktop visiting tool |

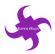

#### 5. Database Characteristics

The web application use the relational database for the main framework. The database name is 'sugarbattleEntities' which is stored on the Microsoft Azure SQL cloud server, in the same machine group of the main web application. There are nine entities in the database which are connected with each other.

#### 5.1 Data Model

The ER-diagram below shows relationships between all tables within the database.

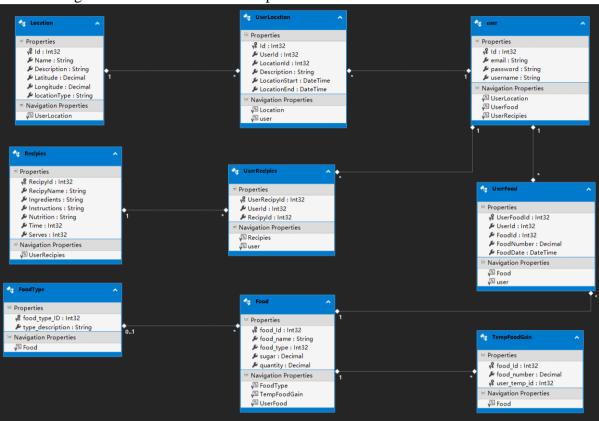

Figure 1 Detailed ER-Diagram for the System

#### 5.2 User Table

'User Table' is used to record all users in the application to record their email address, hashed password and username. Its details are shown as the table below:

| Field Name | Data Type    | Data Format                              | Field Size | Description                               | Example          |
|------------|--------------|------------------------------------------|------------|-------------------------------------------|------------------|
| ID         | INT          | Not Null<br>Numeric<br>Auto<br>Increment | Max        | The Id to uniquely define different users | 213              |
| EMAIL      | NVARCHA<br>R | Not Null<br>*@*.*                        | 255        | The field used to record user             | 12345@qq.c<br>om |

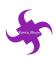

|              |              |                                                                                                    |     | login email address                                               |                    |
|--------------|--------------|----------------------------------------------------------------------------------------------------|-----|-------------------------------------------------------------------|--------------------|
| PASSWOR<br>D | NVARCHA<br>R | Not Null<br>(8 character<br>minimal with<br>at least one<br>Uppercase<br>and one<br>special<br>character) | 255 | The field<br>used to<br>record all<br>users'<br>password          | Wangjizhou1<br>23? |
| USERNAM<br>E | NVAECHA<br>R | Not Null                                                                                                  | 255 | The field used to record users' preferred name in the application | Tony               |

## **5.3 Food Type Table**

'Food Type Table' is utilized to record all food types presented in the module of sugar calculator. Its details are shown as the table below:

| Field Name                    | Data Type    | Data Format                              | Field Size | Description                                             | Example   |
|-------------------------------|--------------|------------------------------------------|------------|---------------------------------------------------------|-----------|
| FOOD_TYP<br>E_ID              | INT          | Not Null<br>Numeric<br>Auto<br>Increment | Max        | The Id to uniquely define every food type               | 2         |
| FOOD_TYP<br>R_DESCRIP<br>TION | NVARCHA<br>R | Not Null                                 | 50         | The field used to record food type detailed description | Chocolate |

## **5.4 Food Table**

'Food Table' is built to record all foods presented in the module of sugar calculator. Its details are shown as the table below:

| Field Name | Data Type | Data Format | Field Size | Description | Example |
|------------|-----------|-------------|------------|-------------|---------|
|            |           |             |            |             |         |

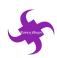

| FOOD_ID       | INT          | Not Null<br>Numeric<br>Auto<br>Increment | Max  | The Id to uniquely define every food                                        | 11                        |
|---------------|--------------|------------------------------------------|------|-----------------------------------------------------------------------------|---------------------------|
| FOOD_NA<br>ME | NVARCHA<br>R | Not Null                                 | 50   | The field used to record food name                                          | Blue Ribbon<br>Vanilla 2L |
| QUANTITY      | DECIMAL      | Not Null<br>With 2<br>decimal            | 18,2 | The field used to record all food quantity                                  | 2.04                      |
| SUGAR         | DECIMAL      | Not Null<br>With 2<br>decimal            | 18,2 | The field<br>used to<br>record sugar<br>amount of<br>every 100<br>gram food | 3.93                      |
| FOOD_TYP<br>E | INT          | FOREIGN<br>KEY                           | MAX  | Field to<br>match the<br>food type<br>table data                            | 2                         |

## **5.5 Temp Food Gain Table**

'Temp Food Gain Table' is a table to record all temp food records presented chosen by the user before log in the application in the module of sugar calculator. This table would be truncated regularly in order to clear all redundant data. Its details are shown as the table below:

| Field Name      | Data Type | Data Format                    | Field Size | Description                                         | Example |
|-----------------|-----------|--------------------------------|------------|-----------------------------------------------------|---------|
| FOOD_ID         | INT       | Not Null<br>FOREIGN<br>KEY     | Max        | The field to connect with the row in food table     | 123     |
| FOOD_NU<br>MBER | DECIMAL   | Not Null<br>With 2<br>decimals | 18, 2      | The field used to record food number input by users | 4.20    |

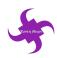

| USER_TEM INT NOT NULL FOREIGN KEY |  | The field to record the temp user session id before log in | 44555519 |
|-----------------------------------|--|------------------------------------------------------------|----------|
|-----------------------------------|--|------------------------------------------------------------|----------|

#### **5.6 User Food Table**

'User Food Table' is used to record all food consumption records in different user accounts presented in the module of sugar calculator. Its details are shown as the table below:

| Field Name       | Data Type | Data Format                    | Field Size | Description                                                  | Example   |
|------------------|-----------|--------------------------------|------------|--------------------------------------------------------------|-----------|
| USER_FOO<br>D_ID | INT       | Not Null                       | Max        | The field to uniquely identify user food record              | 231       |
| USER_ID          | INT       | Not Null<br>FOREIGN<br>KEY     | MAX        | The field connected to the row in user table                 | 23        |
| FOOD_ID          | INT       | NOT NULL<br>FOREIGN<br>KEY     | MAX        | The field connected to the row in food table                 | 1234      |
| FOOD_NU<br>MBER  | DECIMAL   | Not Null<br>With 2<br>decimals | 18, 2      | The field used to record food number input by users          | 4.20      |
| FOOD_DAT<br>E    | DATE      | NOT NULL<br>YYYY/M/D           | 10         | The field used to record the date when user food is recorded | 2018/9/24 |

#### **5.7 Location Table**

'Location Table' is built to record all location information presented in the module of activities. Its details are shown as the table below:

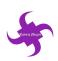

| Field Name        | Data Type    | Data Format                    | Field Size | Description                                       | Example                                                                        |
|-------------------|--------------|--------------------------------|------------|---------------------------------------------------|--------------------------------------------------------------------------------|
| ID                | INT          | Not Null                       | Max        | The field to uniquely identify activity location  |                                                                                |
| NAME              | NVARCHA<br>R | Not Null                       | 255        | The field recording location name                 | Birrarung<br>Marr Artplay                                                      |
| DESCRIPTI<br>ON   | NVARCHA<br>R | NOT NULL                       | 255        | The field recording location detailed information | Birrarung<br>Marr,<br>Russell<br>Street<br>Extension,<br>Melbourne<br>VIC 3000 |
| LATITUDE          | NUMERIC      | Not Null<br>With 8<br>decimals | 10, 8      | The field used to record location latitude        | -<br>37.81796500                                                               |
| LONGITUD<br>E     | NUMERIC      | Not Null<br>With 8<br>decimals | 10, 8      | The field used to record location longitude       | 144.9715410<br>0                                                               |
| LOCATION<br>_TYPE | NVARCHA<br>R | Not Null                       | 255        | The field recording the location type             | Park                                                                           |

## **5.8 User Location Table**

'User Location Table' is on the system to record all locations saved in different user accounts presented in the module of activities calculator. Its details are shown as the table below:

| Field Name | Data Type | Data Format | Field Size | Description                         | Example |
|------------|-----------|-------------|------------|-------------------------------------|---------|
| ID         | INT       | Not Null    | Max        | The field to uniquely identify user | 123     |

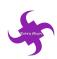

|                 |              |                                 |     | location record                                                       |                        |
|-----------------|--------------|---------------------------------|-----|-----------------------------------------------------------------------|------------------------|
| USER_ID         | INT          | Not Null<br>FOREIGN<br>KEY      | MAX | The field connected to the row in user table                          | 23                     |
| LOCATION<br>_ID | INT          | NOT NULL<br>FOREIGN<br>KEY      | MAX | The field connected to the row in location table                      | 1234                   |
| LOCATION _START | DATETIME     | Not Null<br>YYYY/M/D<br>h:mm:ss | MAX | The field used to record start time of activity                       | 2018/10/10<br>10:35:00 |
| LOCATION _END   | DATETIME     | Not Null<br>YYYY/M/D<br>h:mm:ss | MAX | The field used to record endtime of activity                          | 2018/10/10<br>12:35:00 |
| DESCRIPTI<br>ON | NVARCHA<br>R | Allow Null                      | MAX | The field used to record detailed description of each user's activity | go breakfast           |

# **5.9 Recipes Table**

This table records all recipe information presented in the module of recipes. Its details are shown as the table below:

| Field Name | Data Type | Data Format                              | Field Size | Description                            | Example  |
|------------|-----------|------------------------------------------|------------|----------------------------------------|----------|
| Recipe_ID  | INT       | Not Null<br>Numeric<br>Auto<br>Increment | Max        | The Id to uniquely define every recipe | 21       |
| Recipe_NA  | NVARCHA   | Not Null                                 | 255        | The field                              | Mushroom |

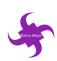

| МЕ               | R            |          |     | used to<br>record recipe<br>name                              | Parmigiana                                            |
|------------------|--------------|----------|-----|---------------------------------------------------------------|-------------------------------------------------------|
| INGREDIE<br>NTS  | NVARCHA<br>R | Not Null | MAX | The field used to record ingredients of each recipe           | 8 large (80g each) flat mushrooms                     |
| INSTRUCTI<br>ONS | NVARCHA<br>R | Not Null | MAX | The field used to record instructions of cooking each recipe  | Bake in a hot<br>oven (200°C)<br>for 12-15<br>minutes |
| NUTRITIO<br>N    | NVARCHA<br>R | NOT NULL | MAX | The field used to record nutrition contained in each recipe   | Energy<br>724kj_Sugar<br>12g                          |
| TIME             | INT          | NOT NULL | 11  | The field used to record cooking time of each recipe          | 24                                                    |
| SERVES           | INT          | NOT NULL | 11  | The field used to record number of kids served by each recipe | 3                                                     |

# **5.10 User Recipes Table**

'User Recipes Table' is utilized to record all recipes records saved in different user accounts presented in the module of recipes. Its details are shown as the table below:

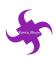

| Field Name         | Data Type | Data Format                | Field Size | Description                                                | Example |
|--------------------|-----------|----------------------------|------------|------------------------------------------------------------|---------|
| USER_RECI<br>PE_ID | INT       | Not Null                   | Max        | The field to<br>uniquely<br>identify user<br>recipe record | 12      |
| USER_ID            | INT       | Not Null<br>FOREIGN<br>KEY | MAX        | The field connected to the row in user table               | 23      |
| RECIPE_ID          | INT       | NOT NULL<br>FOREIGN<br>KEY | MAX        | The field connected to the row in recipe table             | 21      |

## **6. Error Conditions**

This section will describe all possible error users may come across when they using the website. This section will state the reason of errors and the result of errors.

| Error                        | Condition                                                         | Remedy                                                                                     |
|------------------------------|-------------------------------------------------------------------|--------------------------------------------------------------------------------------------|
| Page 404 not found           | Incorrect URL input which cause the page not found                | Show the error page of page not found                                                      |
| 400 Bad<br>Request           | Indicate the server is unable to process the request from users   | Show a new page which includes the information of wrong request                            |
| 403 Forbidden                | The error means that the browser could not access the URL         | Check the correctness of the username and password and ensure all files uploaded correctly |
| 408 Timing out request       | Error when the time server responds to the client for a long time | Show message of timeout, checking the developer tools if necessary                         |
| 500 Internal<br>Server Error | Error that server cannot process the request for some reasons     | Check all config files which are correctly coded                                           |
| 503 Unavailable<br>Service   | Error when overloading and maintaining the server                 | Check the cloud server on the Azure is concise and operate greatly                         |

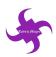

# 7. Testing information

# 7.1 Integrity Testing

Integrity testing is running by the 'SuperNinja' team to check every function within the system. Testing details are displayed as the table below:

| Activity (ADMIN)                                                | Pass/ Fail | Comments |
|-----------------------------------------------------------------|------------|----------|
| Epic 1: As a user, I want to know the sugar level of            |            |          |
| different snacks and drinks and I want to calculate             |            |          |
| the total sugar level of snacks or drinks I provided            |            |          |
| for my children, so that I can know whether my                  |            |          |
| children have taken too much sugar                              |            |          |
| and I can adjust the amount of snack for my                     |            |          |
| children based on the result.                                   |            |          |
| User story 1.2: As a user, I want to know how much              |            |          |
| sugar in drinks or snacks so that I can knows whether           |            |          |
| my child is having too much sugar.                              |            |          |
| 1.1.1. Successfully open the website                            | Pass       |          |
| 1.1.2. View drinks and dessert information and                  | Pass       |          |
| details                                                         |            |          |
| 1.1.3. Select different categories                              | Pass       |          |
| <b>User story 1.2:</b> As a user, I want to calculate the total |            |          |
| amount of sugar I provided to my children so that I             |            |          |
| can adjust the sugar plan for my children                       |            |          |
| based on the calculation result.                                |            |          |
| 1.2.1. Select the drinks or desserts                            | Pass       |          |
| 1.2.2. Choose quantity of drinks or desserts                    | Pass       |          |
| 1.2.3. Save drinks or desserts                                  | Pass       |          |
| 1.2.4. View Result                                              | Pass       |          |
| 1.2.5. Delete the drinks or desserts from "My Item              | Pass       |          |
| List"                                                           |            |          |
| User story 1.3: As a user, I want to know how much              |            |          |
| sugar is appropriate for my daughters so that I can             |            |          |
| save my time and provide low sugar level food for my            |            |          |
| daughters.                                                      |            |          |
| 1.3.1. View the information about sugar in home                 | Pass       |          |
| page                                                            |            |          |
| Epic 2: As a user, I want to look for nearby                    |            |          |
| playgrounds and parks for my children and add an                |            |          |
| activity to the calendar and go back to track the               |            |          |
| activity in the future so that I can know where I have          |            |          |
| taken my children to and how much time we spent                 |            |          |
| on the parks or playground.                                     |            |          |
| User story 2.1: As a user, I want to know the parks near        |            |          |
| his home so that I can know where to take my daughter           |            |          |
| to play.                                                        | Door       |          |
| 2.1.1. Successfully open the "Location" page                    | Pass       |          |
| 2.1.2. Map shows in the web page successfully                   | Pass       |          |
| 2.1.3. Search and show the parks in the map                     | Pass       |          |

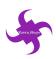

| TI                                                              |       |
|-----------------------------------------------------------------|-------|
| User story 2.2: As a user, I want to have an account for        |       |
| the website so that I can go back and track the activity I      |       |
| has planned for my children.                                    | 2     |
| 2.2.1. Register the account and have a new account              | Pass  |
| 2.2.2. Login the account                                        | Pass  |
| 2.2.3. Log off the account                                      | Pass  |
| User story 2.3: As a user, I want to add activity on the        |       |
| calendar based on the parks or playgrounds so that I            |       |
| knows how much time I spent with my                             |       |
| children on which parks or playgrounds                          |       |
| 2.3.1. Successfully open the "Location" page                    | Pass  |
| 2.3.2. Select and show the park information                     | Pass  |
| 2.3.3. Choose activity date                                     | Pass  |
| 2.3.4. Choose start date time                                   | Pass  |
| 2.3.5. Choose end date time                                     | Pass  |
| 2.3.6. Add activity description                                 | Pass  |
| 2.3.7. Add and save the activity into calendar                  | Pass  |
| 2.3.8. View activity information after saving                   | Pass  |
| User story 2.4: As a user, I want to know the                   |       |
| information of health disease related to over sugar             |       |
| intake so that I can remind me and my children not to           |       |
| take too much sugar.                                            |       |
| 2.4.1. Successfully open the web page                           | Pass  |
| 2.4.2. Show all information of diseases related to high         | Pass  |
| sugar intake                                                    | 1 455 |
| 2.4.3. Show diseases detail after click "Learn more"            | Pass  |
| button                                                          | 1 455 |
| Epic 3: As a user, I want to record the sugar intake            |       |
| for my children every day and go back to track the              |       |
| sugar intake whenever I want so that I can monitor              |       |
| how much sugar my children have taken and                       |       |
| provide appropriate amount of sugar for my                      |       |
| children. I also want to look for diet food suggestions         |       |
| so that I can know what is good for my children.                |       |
| User story 3.1: As a user, I want to look for healthy           |       |
| food recipes so that I can prepare healthy food for             |       |
| my children.                                                    |       |
| 3.1.1. Successfully open the "Recipes" page                     | Pass  |
| 3.1.2. Show all food recipes                                    | Pass  |
| 3.1.3. Show recipes details after selecting one specific        | Pass  |
| recipe                                                          |       |
| <b>User story 3.2:</b> As a user, I want to know the history of |       |
| how much sugar provided for my child so that I can              |       |
| better control the sugar level for the upcoming date            |       |
| 3.2.1. Successfully open the "Sugar Calculator" page            | Pass  |
| 3.2.2. Select and add drinks and desserts                       | Pass  |
| 3.3.3. Log in the account                                       | Pass  |
| 3.3.4. Save drinks or desserts into "Save List"                 | Pass  |
| User story 3.3: As a user, I want to add the recipes on         |       |
| and story are true a user, i want to use the recipes on         | l l   |

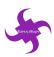

| my account so that I can check the recipes easily and   |      |
|---------------------------------------------------------|------|
| save more time.                                         |      |
| 3.3.1. Successfully open the "Recipe" page              | Pass |
| 3.3.2. Select one specific recipe                       | Pass |
| 3.3.3. Save the recipe into account                     | Pass |
| 3.3.4. View the recipe in "My Recipes"                  | Pass |
| 3.3.5. Cancel the recipe from "My Recipes"              | Pass |
| User story 3.4: As a user, I want to look for the       |      |
| weather of the following date so that I can know        |      |
| whether I can take my daughters to go picnic.           |      |
| 3.4.1. Open the "Location" page successfully            | Pass |
| 3.4.2. View the weather information                     | Pass |
| 3.4.3. Search for different weather in different places | Pass |

## 7.2 Backup and Recovery Testing

The backup testing is done by the developing expert of the 'SuperNinja' team. The backup warehouse link is: <a href="https://bitbucket.org/jwan0061/sugarbattlereq">https://bitbucket.org/jwan0061/sugarbattlereq</a> Testing details is listed as the table below:

| No | Test                | <b>Expected Outcome</b>                                                                                     | Actual<br>Outcomes                          | Pass/Fail | Tester | Duration |
|----|---------------------|----------------------------------------------------------------------------------------------------|---------------------------------------------|-----------|--------|----------|
| 1  | Server              | Able to recover each server including database server and web server                                        | Recoverable<br>and requiring<br>time        | pass      | Tony   | 10 min   |
| 2  | Site<br>Recovery    | Able to recover the source code from remote bitbucket repository                                            | Recoverable<br>and requiring<br>little time | pass      | Tony   | 10 min   |
| 3  | Data                | Able to recover all data sets used in the application                                                       | Recoverable and requiring time              | pass      | Tony   | 5 min    |
| 4  | Library<br>Recovery | Able to recover all libraries used in the application                                                       | Recoverable and requiring time              | pass      | Tony   | 5 min    |
| 5  | Plug-in<br>Recovery | Able to to recover all plug-in functions including weather forecast part as well as data visualization part | Recoverable<br>and requiring<br>little time | pass      | Tony   | 5 min    |

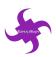

# 7.3 Security Testing

Security testing is running by the security expert within the 'SuperNinja' team. This testing is to test any protentional security issues within the website and try to come up with solution on security issues.

| No. | Description                                                                              | Method                                                            | Anticipated Result                                                   | Pass/<br>Fail | Tester | Duration |
|-----|------------------------------------------------------------------------------------------|-------------------------------------------------------------------|----------------------------------------------------------------------|---------------|--------|----------|
| 1   | Testing the SQL injection issues on the sign in/sign up page                             | Manually input SQL injection code                                 | The SQL injection is not working on those page                       | Pass          | Lin    | 15 min   |
| 2.  | Testing the SQL injection issues on the activities description page                      | Manually input SQL injection code                                 | The SQL injection is not working on the page                         | Pass          | Lin    | 10 min   |
| 3   | Testing the cross-site script issues on the activities description page                  | Manually input attack script on the website                       | The XSS attack is prevented and not working on the website           | Pass          | Lin    | 20 min   |
| 4   | Testing the SSL security level of the website and check whether the channel is encrypted | Use Wireshark to scan the website and look up the packet manually | The data is<br>encrypted and no<br>private message<br>will be leaked | Pass          | Lin    | 30 min   |

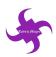

## 7.4 UX Testing

User experiences testing is running by potential users and by 'SuperNinja' team. Testing detail is listed as the table below:

#### YouTube Link:

https://www.youtube.com/watch?v=7AlgjXG1AK4&feature=youtu.be https://www.youtube.com/watch?v=fJctIy9XMSw&feature=youtu.be

| Tester  | Hours<br>spent on<br>testing<br>functions | Methods used                                                       |  |  |
|---------|-------------------------------------------|--------------------------------------------------------------------|--|--|
| Ken     | 15min                                     | User test the website by using the manual input. Users gave        |  |  |
| (User)  |                                           | feedback for the website and discussed ideas for next iteration.   |  |  |
|         |                                           | https://www.youtube.com/watch?v=7AlgjXG1AK4&feature=youtu.be       |  |  |
| Tony    | 20min                                     | Test website using manual input.                                   |  |  |
| (team   |                                           | The layout of each website pages has been tested, and "sugar       |  |  |
| member) |                                           | intake", "Disease", "recipes" and "Location" functions are tested. |  |  |
| Songnan | 20min                                     | Test website using manual input.                                   |  |  |
| Lin     |                                           | Testing the background and layout of the website pages. The        |  |  |
| (team   |                                           | functions of "Sugar intake", "Disease", "Location", "Location      |  |  |
| member) |                                           | tracking", and "recipes" are tested step by step.                  |  |  |
| Lu Chen | 20min                                     | Test website using manual input.                                   |  |  |
| (team   |                                           | The website font and background consistency are tested. The        |  |  |
| member) |                                           | functions of                                                       |  |  |
|         |                                           | "Sugar intake", "Disease", "Sugar Tracking" and "Location" are     |  |  |
|         |                                           | tested step by step.                                               |  |  |
| Ram     | 20min                                     | Test website using manual input.                                   |  |  |
| (team   |                                           | Testing website layout and functions. Functions of "Sugar intake", |  |  |
| member) |                                           | "Disease", "Recipes", "Sugar Tracking" and "Location" are tested   |  |  |
|         |                                           | step by step.                                                      |  |  |

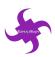

## 7.5 Load Testing

Load testing is operated by 'SuperNinja' team to test the website's capacity of handling stress. The testing schedule is to increase the threads of visiting the website simultaneously until finding the limitation of the website. When the number simultaneous threads reach around 2500 (shown as figure 2), the website will become inaccessible and 404 page will show up. Load testing details are shown as the table below:

| No. | Description                                                                                | Testing<br>Tool | Anticipated Result                                                                             | Pass/Fail | Tester | Duration |
|-----|--------------------------------------------------------------------------------------------|-----------------|------------------------------------------------------------------------------------------------|-----------|--------|----------|
| 1   | Testing the situation on 50 threads visit the website at the same time                     | JMeter          | The website will run without errors                                                            | Pass      | Lin    | 5 min    |
| 2.  | Testing the situation on 100 threads visit the website at the same time                    | JMeter          | The website will run without errors                                                            | Pass      | Lin    | 5 min    |
| 3   | Testing the situation on 1000 threads visit the website at the same time                   | JMeter          | The website will run without errors                                                            | Pass      | Lin    | 5 min    |
| 4   | Setting the threads number to 5000 and get the maximum number of the simultaneous visiting | JMeter          | The website will<br>run normally but<br>when the threads is<br>adding, problems<br>will occurs | Pass      | Lin    | 5 min    |

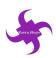

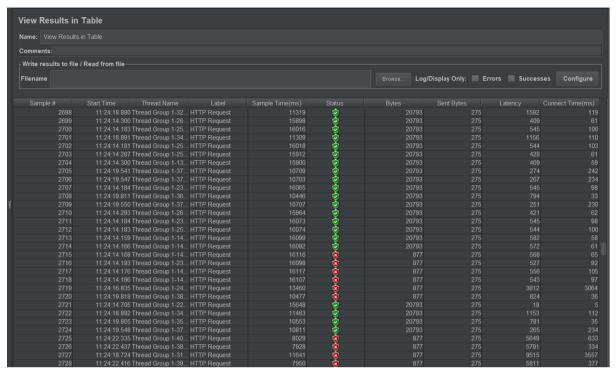

Figure 2 Load testing result in 5000 simultaneous threads